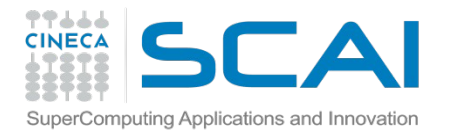

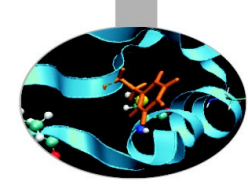

# Introduzione ambiente unix: moduli, job scripts, PBS

A. Grottesi (CINECA)

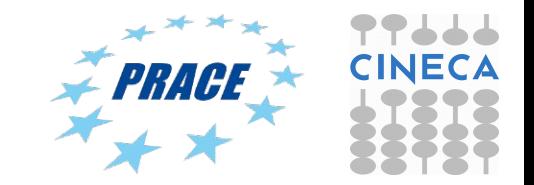

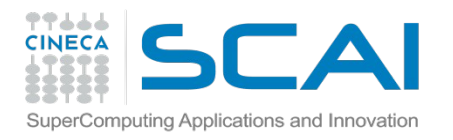

### This afternoon you will learn...

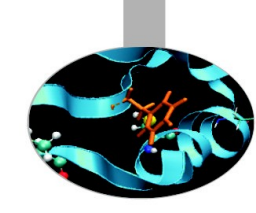

- Basic commands for UNIX environment @ CINECA
- How to submitt your job to the PBS queueing system on Eurora
- Tutorial #1:
	- Compare scripts for pure MPI, OpenMP-MPI and MPI-GPU gromacs

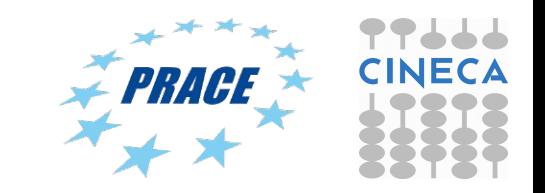

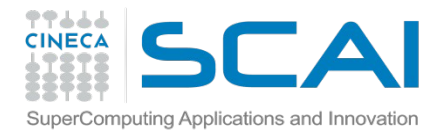

### How to become a CINECA user

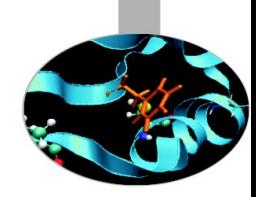

Please fill out the form on:

**<https://userdb.hpc.cineca.it/user/register>**

- You'll receive userdb credentials: Then
	- Click on "HPC Access" and follow the on-screen instructions You'll be asked to upload an image of a valid ID document

Ask your PI or send an email to [superc@cineca.it](mailto:superc@cineca.it) to be included on an active project.

 When everything is done an automatic procedure sends you (via 2 separate emails) the username/password to access HPC systems

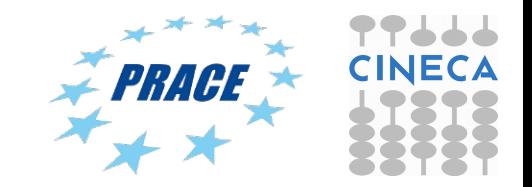

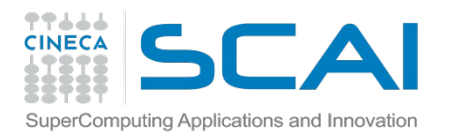

### How to log in

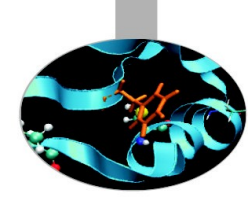

• Establish a ssh connection

**ssh <username>@login.eurora.cineca.it**

- Remarks:
	- o **ssh** available on all linux distros
	- o **Putty** (free) or **Tectia** ssh on Windows
	- o *secure shell plugin* for Google Chrome!
	- o important messages can be found in the *message of the day*

Check the **user guide**! http://www.hpc.cineca.it/content/documentation

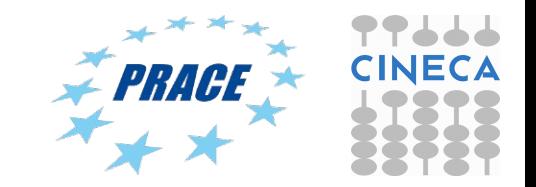

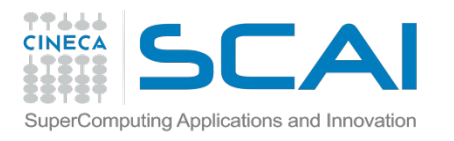

## Storage and Filesystem

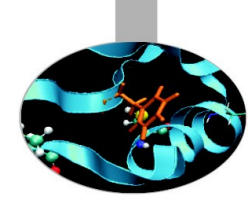

#### **\$HOME:**

- Permanent, backed-up, and local.
- Quota = 5GB.
- For source code or important input files.

#### **\$CINECA\_SCRATCH:**

- Large, parallel filesystem (GPFS).
- Temporary (files older than 30 days automatically deleted), no backup.
- No quota. Run your simulations and calculations here.

**\$WORK:**

Permanent, backed-up, project specific

#### **More info:**

http://www.hpc.cineca.it/content/data-storage-and-filesystems-0

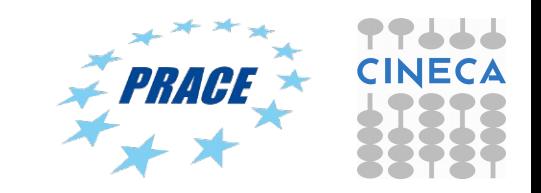

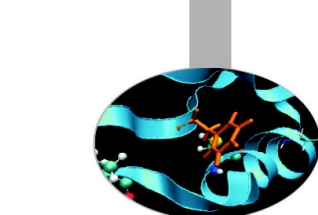

Accounting: saldo

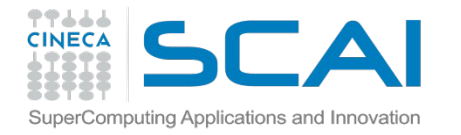

[mcestari@node342] (~)

\$ **saldo -b** 

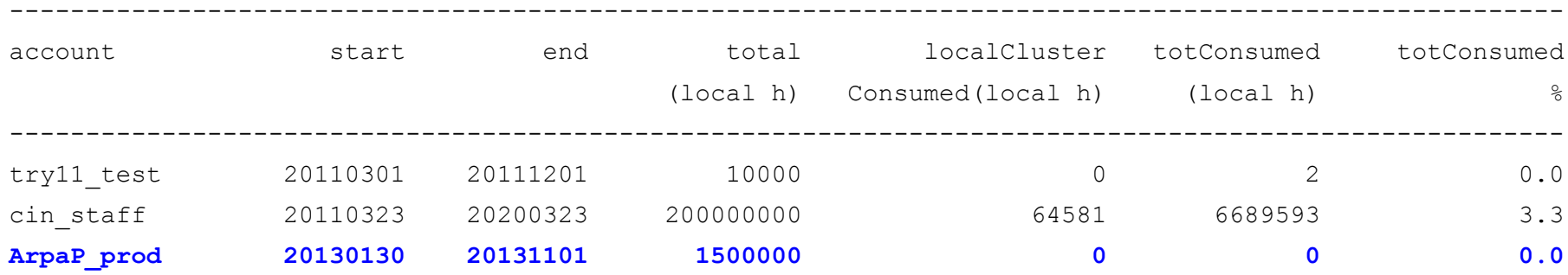

Accounting philosophy is based on the resources requested for the time of the batch job:

#### cost = no. of cores **requested** x job duration

In the CINECA system it is possible to have more than 1 budget ("account") from which you can use time. The accounts available to your UNIX username can be found from the saldo command.

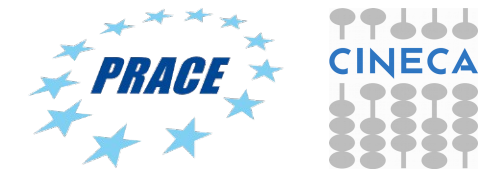

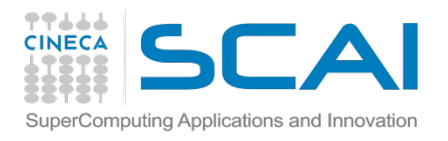

# module, my best friend

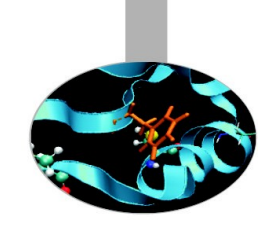

- all the optional software on the system is made available through the **"module" system**
	- provides a way to rationalize software and its env variables
- modules are divided in 3 *profiles*
	- **profile/base** (stable and tested modules)
	- **profile/engineering** (contains specific software for engineering simulations)
	- **profile/advanced** (software not yet tested or not well optimized)
- each profile is divided in 4 categories
	- **compilers** (Intel, GNU, Portland)
	- **libraries** (e.g. LAPACK, BLAS, FFTW, ...)
	- **tools** (e.g. Scalasca, GNU make, VNC, ...)
	- **applications** (software for chemistry, physics, ... )

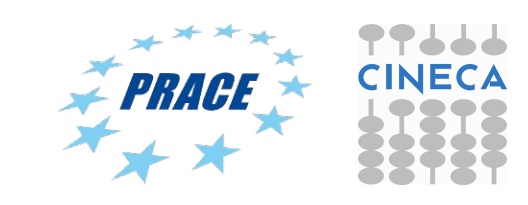

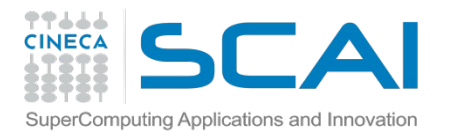

## Modules

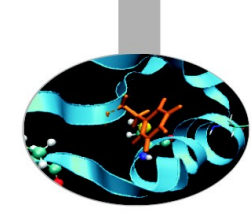

- CINECA' s work environment is organized in modules, a set of installed libs, tools and applications available for all users.
- "loading" a module means that a series of (useful) shell environment variables wil be set
- E.g. after a module is loaded, an environment variable of the form "<MODULENAME>\_HOME" is set

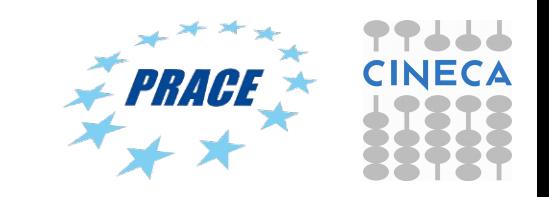

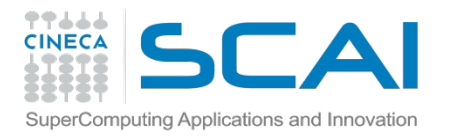

## Module commands

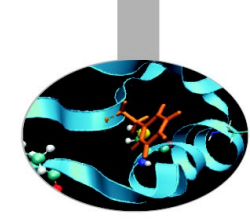

### > module available (or just "> module av")

Shows the full list of the modules available in the profile you're into, divided by: environment, libraries, compilers, tools, applications

> module (un)load <module name>

(Un)loads a specific module

> module show <module name>

Shows the environment variables set by a specific module

> module help <module\_name> Gets all informations about how to use a specific module

> module purge Gets rid of all the loaded modules

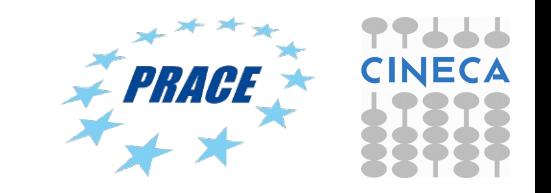

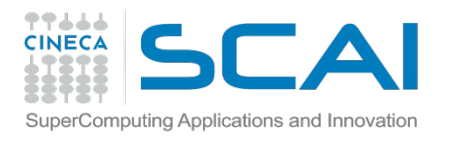

Launching jobs

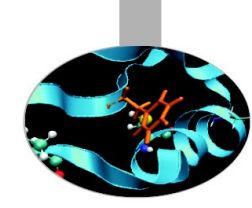

- Now that we have our executable, it's time to learn how to prepare a job for its execution
- Eurora, Pico and Galileo have the **PBS** scheduler.
- The job script scheme is:
	- #!/bin/bash #PBS keywords variables environment execution line

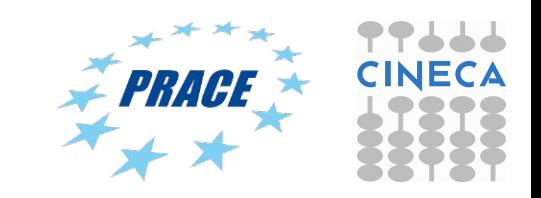

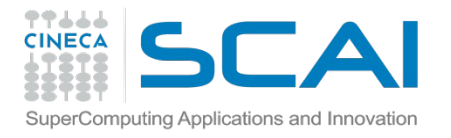

## Environment setup and execution line

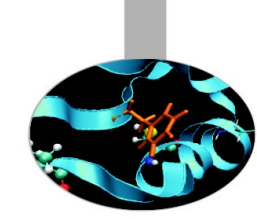

The execution line starts with mpirun: Given: *./myexe arg\_1 arg\_2*

#### *mpirun –n 24 ./myexe arg\_1 arg\_2*

*–n* is the number of **cores** you want to use

arg 1 arg 2 are the normal arguments of myexe

In order to use mpirun, **openmpi** (or **intelmpi**) has to be loaded. Also, if you linked dynamically, you have to remember to load every library module you need (automatically sets the LD\_LIBRARY\_PATH variable).

The environment setting usually starts with "**cd \$PBS\_O\_WORKDIR**". That's because by default you are launching on your home space the executable may not be found. \$PBS O WORKDIR points to the directory from where you're submitting the job.

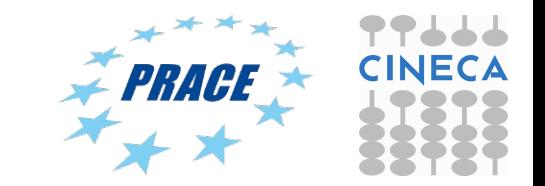

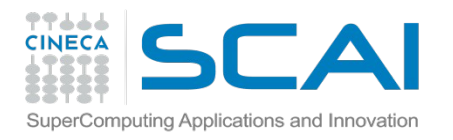

## PBS keywords

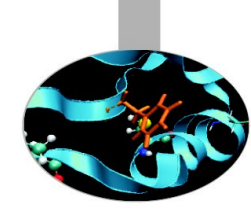

```
#PBS –N jobname \# name of the job
#PBS -o job.out # \# output file
#PBS -e job.err # error file
#PBS -l select=1:ncpus=16:mpiprocs=16:mem=ngpus=2 # resources
\#PBS -l walltime=1:00:00 \#PBS + hh:mm:ss
#PBS -q <queue> # chosen queue
#PBS -A <my account> \# name of the account
```
**select** = number of chunk requested **ncpus** = number of cpus per chunk requested **mpiprocs** = number of mpi tasks per node/chunk **mem** = RAM memory per chunk

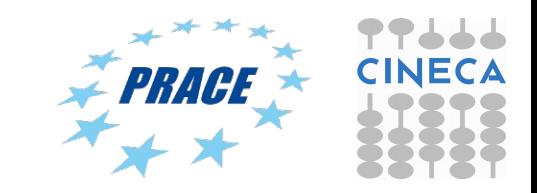

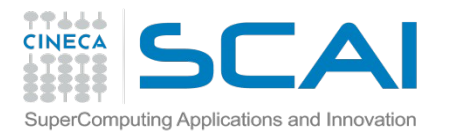

## Eurora job script template

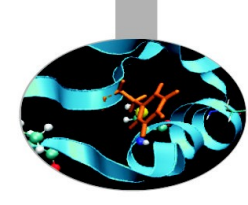

```
#!/bin/bash
#PBS -l walltime=1:00:00
#PBS -l select=1:ncpus=16:mpiprocs=16:ngpus=2:mem=14GB 
#PBS -o job.out
#PBS -e job.err
#PBS -q parallel
#PBS -A <account_no>
#PBS -m mail_events ==> specify email notification 
                 (a=aborted,b=begin,e=end,n=no_mail)
#PBS -M user@email.com
```
cd \$PBS\_O\_WORKDIR

module load autoload openmpi module load somelibrary

mpirun ./myprogram < myinput

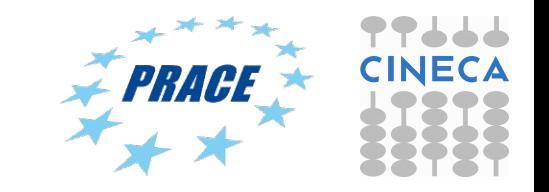

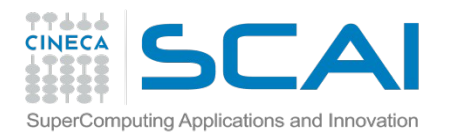

### PBS commands

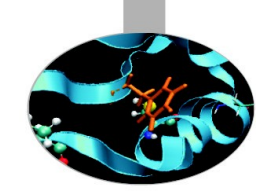

### **qsub**

#### qsub <job\_script>

Your job will be submitted to the PBS scheduler and executed when there will be nodes available (according to your priority and the queue you requested)

#### **qstat**

#### qstat

 Shows the list of all your scheduled jobs, along with their status (idle, running, closing, ...) Also, shows you the job id required for other qstat options

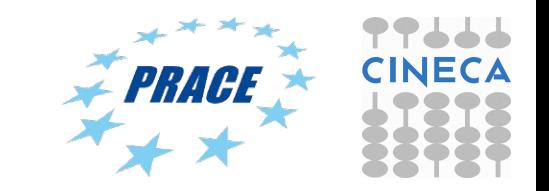

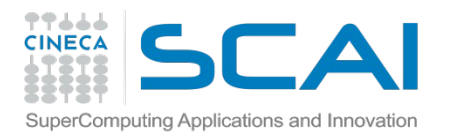

### PBS commands

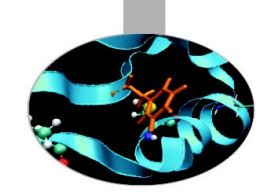

### **qstat**

#### qstat -f <job id>

Provides a long list of informations for the job requested. In particular, if your job isn't running yet, you'll be notified about its estimated start time or, if you made an error on the job script, you will learn that the job won't ever start

### **qdel**

qdel <job id>

Removes the job from the scheduled jobs by killing it

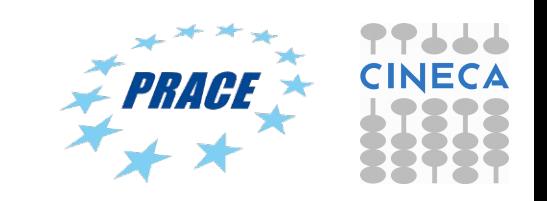

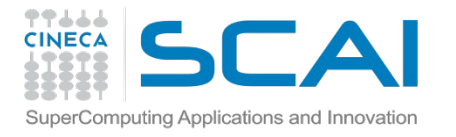

### PBS commands: qstat

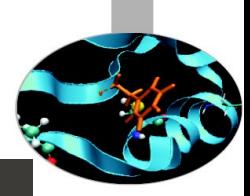

File Edit View Search Terminal Help

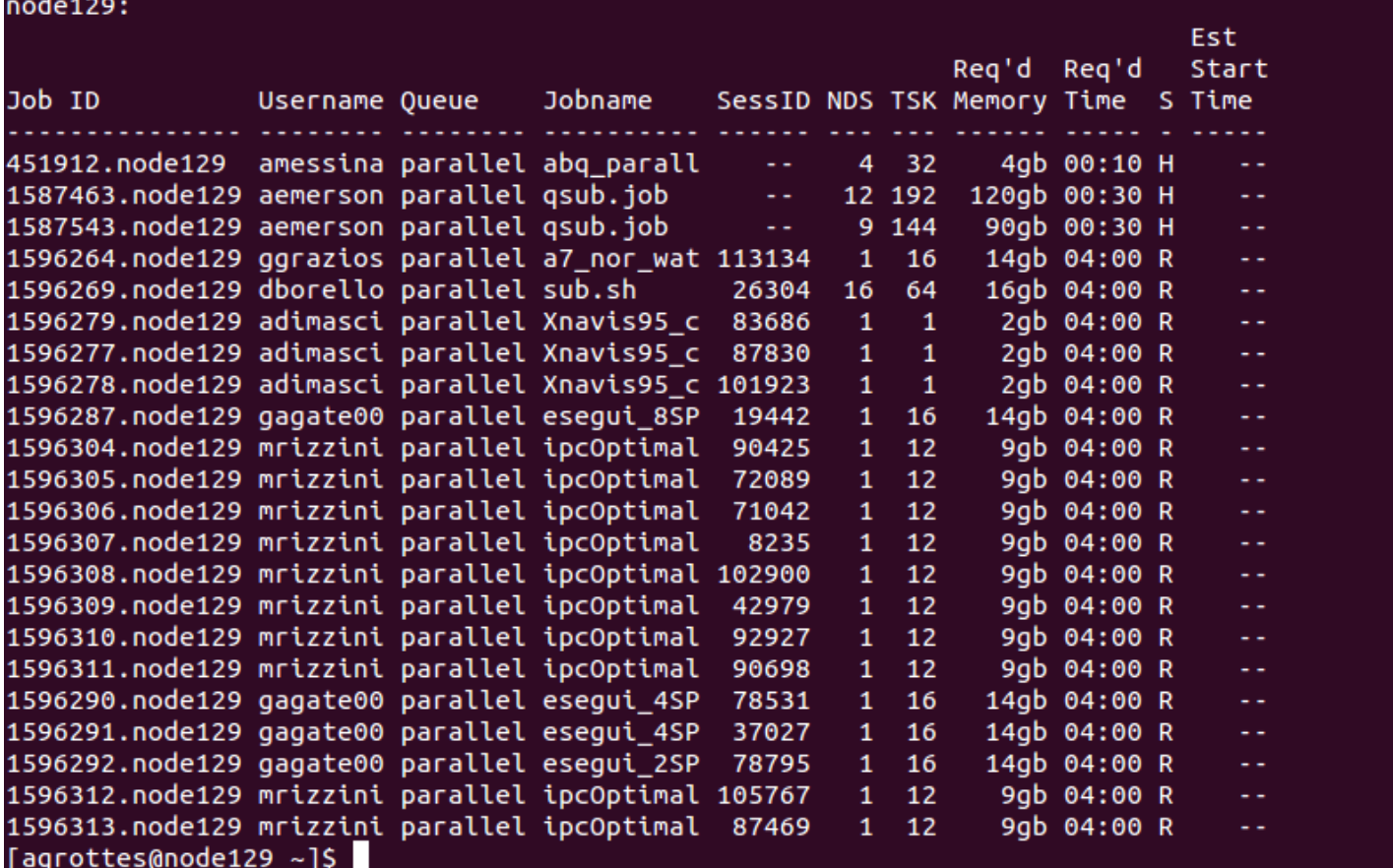

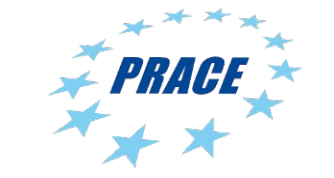

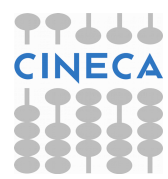

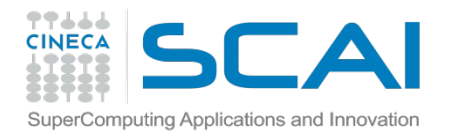

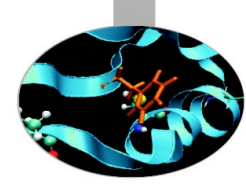

## Scripts for running MD codes on PLX/Eurora

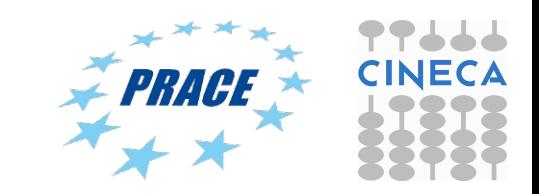

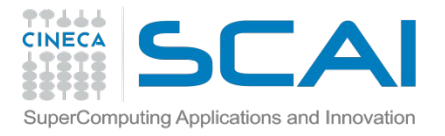

### Gromacs 4.6.5, pure MPI on Eurora

>module load autoload gromacs/4.6.5 >module help gromacs/4.6.5

#!/bin/bash #PBS -N gmx

#PBS -l select=1:ncpus=16:mpiprocs=16:mem=14GB

#PBS -q <queue>

#PBS -l walltime=1:00:00

#PBS -A <account\_nr>

cd \$PBS\_O\_WORKDIR ==> change to current dir

module load profile/advanced module load autoload gromacs/4.6.5

export OMP\_NUM\_THREADS=1 ==> set nr. Of OpenMP threads per MPI proc to1

mdrun=\$(which mdrun\_mpi) cmd="\$mdrun -s topol.tpr -v -maxh 1.0 -nb cpu" mpirun -np 16 \$cmd

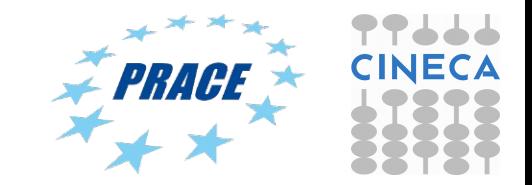

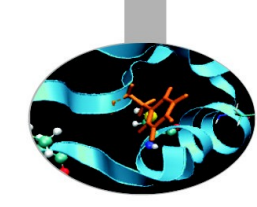

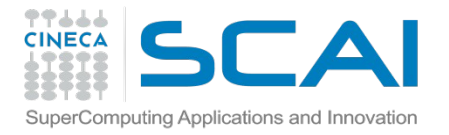

### Gromacs 4.6.5 MPI+CUDA on Eurora

>module load autoload gromacs/4.6.5 >module help gromacs/4.6.5

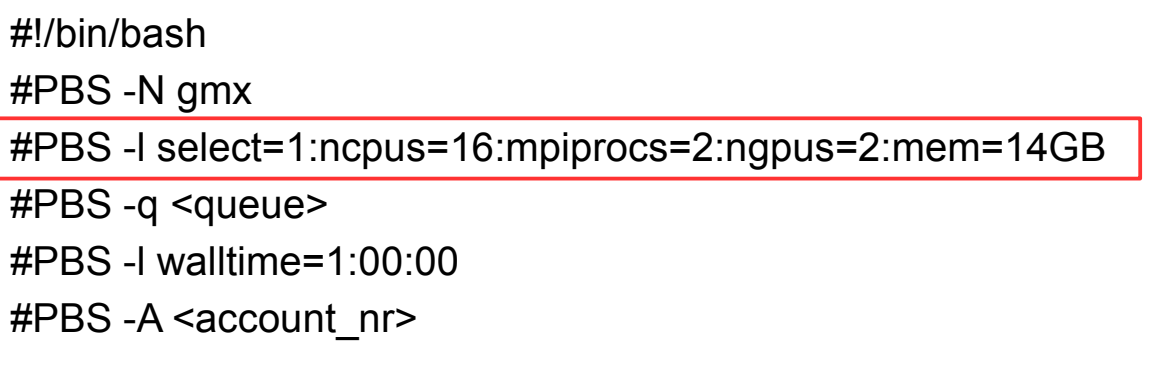

cd \$PBS\_O\_WORKDIR ==> change to current dir

```
module load profile/advanced
module load autoload gromacs/4.6.5
```
export OMP\_NUM\_THREADS=2 = = > set nr. Of OpenMP threads to 2 # ==> set total mpi tasks = 2 and bind to two GPUs

```
mdrun=$(which mdrun_mpi_cuda)
cmd="$mdrun -s topol.tpr -v -maxh 1.0 -gpu_id 01 "
mpirun -np 2 $cmd
```
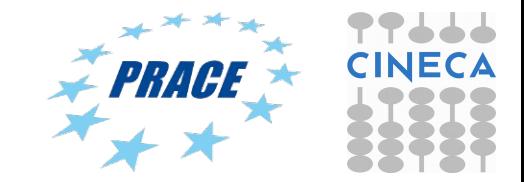

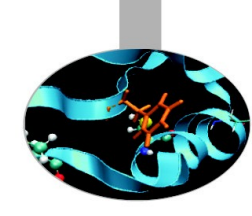

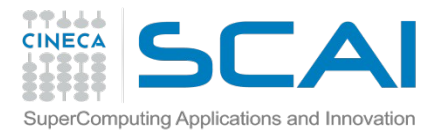

### Tutorial 1: running MD code @ CINECA

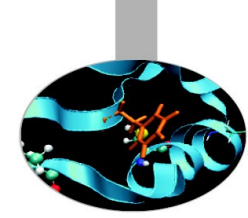

- Copy gzipped file from here:
	- [https://hpc-forge.cineca.it/files/CoursesDev/public/2015/High\\_Performance\\_Mo](https://hpc-forge.cineca.it/files/CoursesDev/public/2015/High_Performance_Molecular_Dynamics/Rome/February/Tutorial1.tar.gz) [lecular\\_Dynamics/Rome/February/Tutorial1.tar.gz](https://hpc-forge.cineca.it/files/CoursesDev/public/2015/High_Performance_Molecular_Dynamics/Rome/February/Tutorial1.tar.gz)
- Or, alternativelly, copy from here:

/gpfs/scratch/userinternal/agrottes/Corsi/Tutorial1.tar.gz

• Run a small run (10000 steps) using file pure MPI, MPI+CUDA and MPI\_OpenMP+CUDA

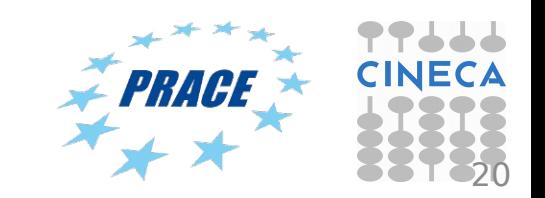

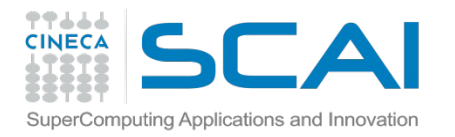

## Tutorial 1

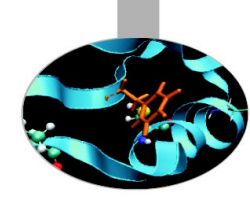

Run MPI-CUDA and MPI-OpenMP\_CUDA jobs on Eurora:

- queue = R1598562
- add PBS keyword: #PBS -A train\_cmd12015

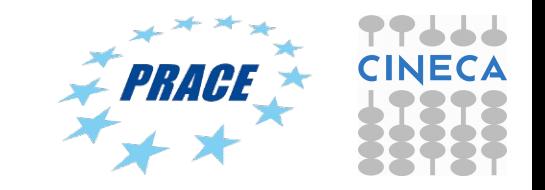